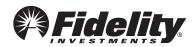

## **Fidelity Online Enrollment Instructions**

You are just a few easy steps away from enrolling in your Employer's Retirement Plan.

This process should only take approximately 15 minutes.

- 1 Obtain Your Plan ID:
- 2 Visit: <a href="https://www.netbenefits.com/ready2enroll">www.netbenefits.com/ready2enroll</a> and click the Enroll box.
- ${f 3}$  Account Setup: Provide us with your personal information and custodial consent.
- 4 User Registration: Select a User Name and Password to access your account online and/or Log On.
- **5** Enroll In Plan: Make decisions about contribution amounts and investments.
- ► Contact Fidelity to obtain an Enrollment form kit, available as an alternative method to online enrollment.
- ► Contact your Employer to obtain a Salary Reduction Agreement form to begin contributions once your account is established. You may be asked to provide confirmation of your new account.
- ▶ Contact Fidelity, your employer, or your tax advisor to determine your maximum allowable contribution.
- ▶ Questions? Call Fidelity Investments at 1-800-343-0860, Monday through Friday, from 8:00 a.m. to Midnight ET, excluding holidays that the New York Stock Exchange is closed, or visit us at <a href="https://www.netbenefits.com/atwork">www.netbenefits.com/atwork</a>.

## Investing involves risk, including risk of loss.